#### applied biosystems

## How to search and order predesigned TaqMan Real-Time PCR Gene Expression Assays

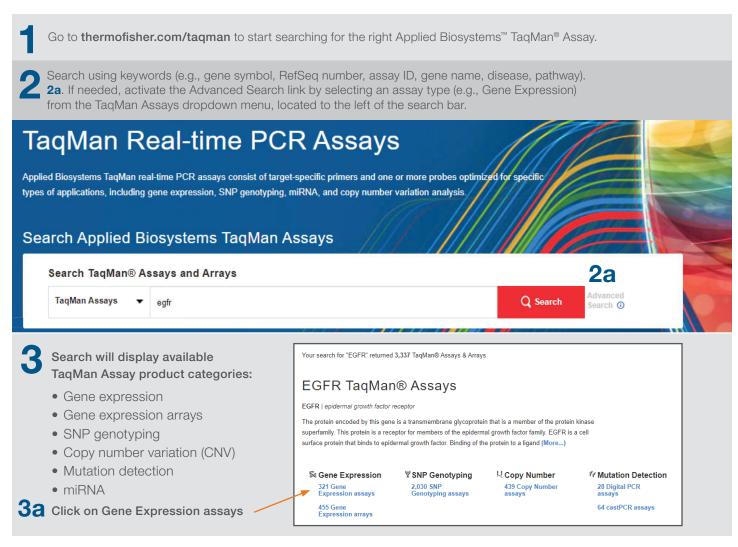

- Use the dropdown filters to narrow your results by:
  - Assay attributes
    - Best coverage (see 5a, next page)
    - Inventoried (premade for fastest turnaround time)
  - Species
  - Gene

- Assay design—choices include:
  - Probe spans exons (assay will only detect mRNA)
  - Single exon (assay will detect both mRNA and gDNA)
- Cross reactivity
  - Click on (?) for more information

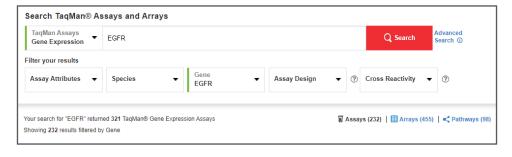

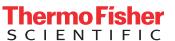

# **applied** biosystems

### Scroll down to determine the best assay for your target

Best coverage: Assays designated as best coverage will detect the most possible RefSeq transcripts for a gene. If several assays are tied for detecting the most RefSeq transcripts, the best coverage designation will go to the one with the shortest amplicon.

**5b** Click on "View Details" or "View Assay Map" for more information on transcripts and assay location.

View citations in which this assay was used. The assay with the highest number of citations for a gene is designated Most Citations.

#### Select "Dye"

FAM-MGB is the most common selection.

VIC-MGB or VIC-MGB\_PL (primer limited) are available to facilitate multiplexing. (See multiplex information for TaqMan Assays at the Real-Time PCR (qPCR) Learning Center at thermofisher.com)

Select "Size"

Availability and calalog number will automatically update

Optional

Related arrays

List of real-time PCR panels that contain the selected assay

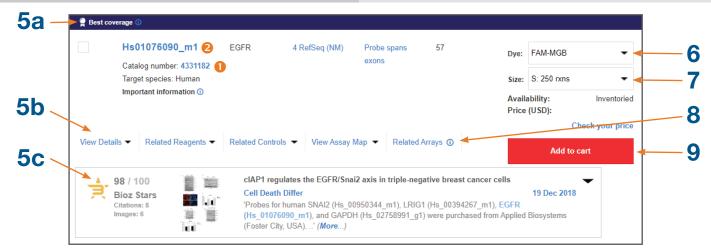

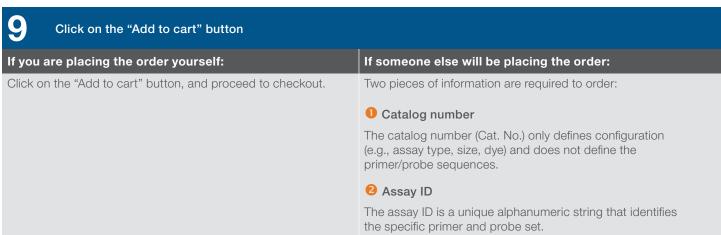

## Thermo Fisher SCIENTIFIC

#### Find out more at thermofisher.com/taqman